#### Essential Linux and Slurm

T. Chantavat and P. Boonaom

# **The Linux Terminal**

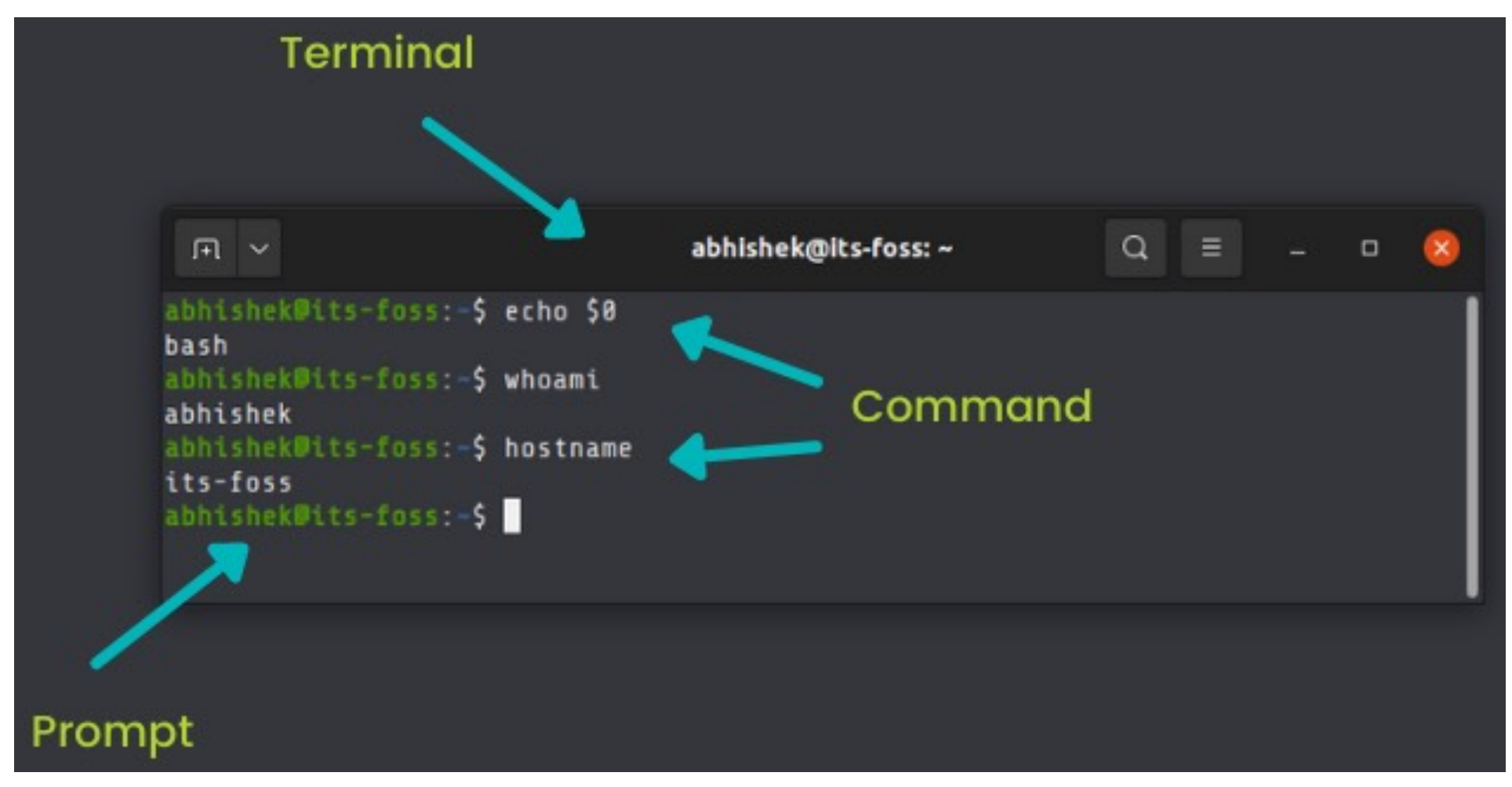

- **echo \$0** : is used to display the filename of the script that is currently being executed.
- **whoami** : shows the currently logged-in user.
- **hostname** : is used ti obtain the DNS (Domain Name System) name and set the system's hostname or NIS (Network Information System) domain name.

#### **Commands**

#### [username@scc1 ~]\$ command --option argument

#### **Command:** Command/program that does one thing  $\bullet$

#### • Options: Change the way a command does that one thing

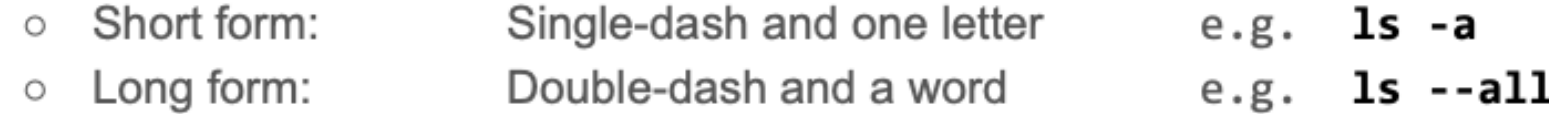

• Argument: Provides the input/output that the command interacts with.

#### **PATH**

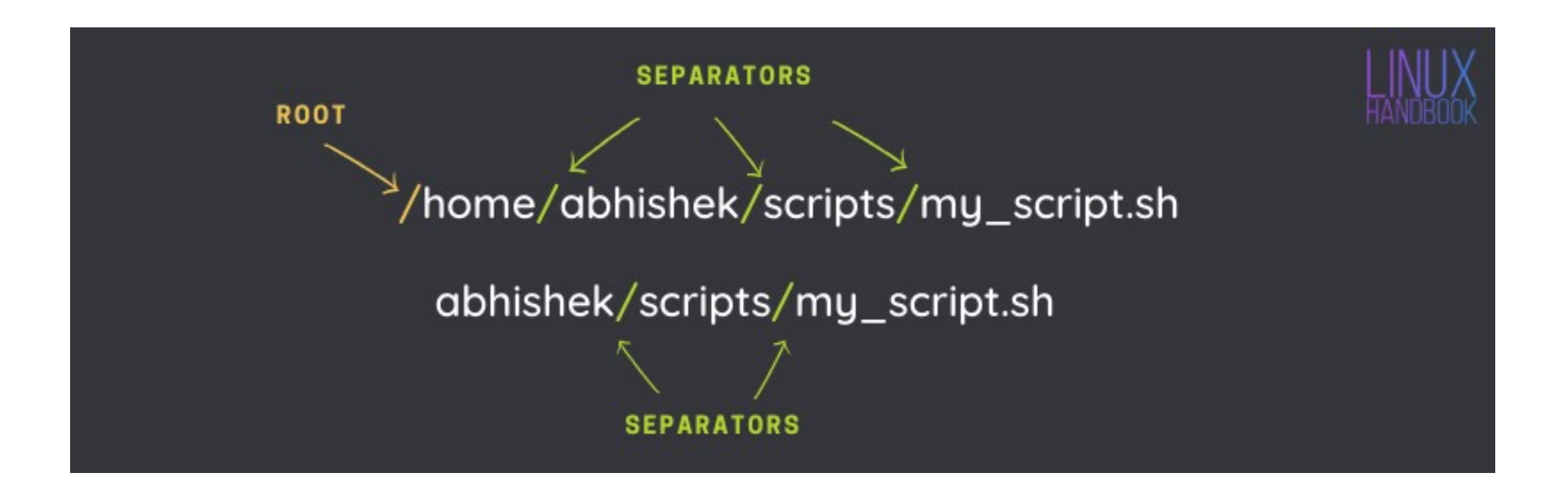

• **<sup>~</sup>** : is a shorthand for home directory

#### **PATH**

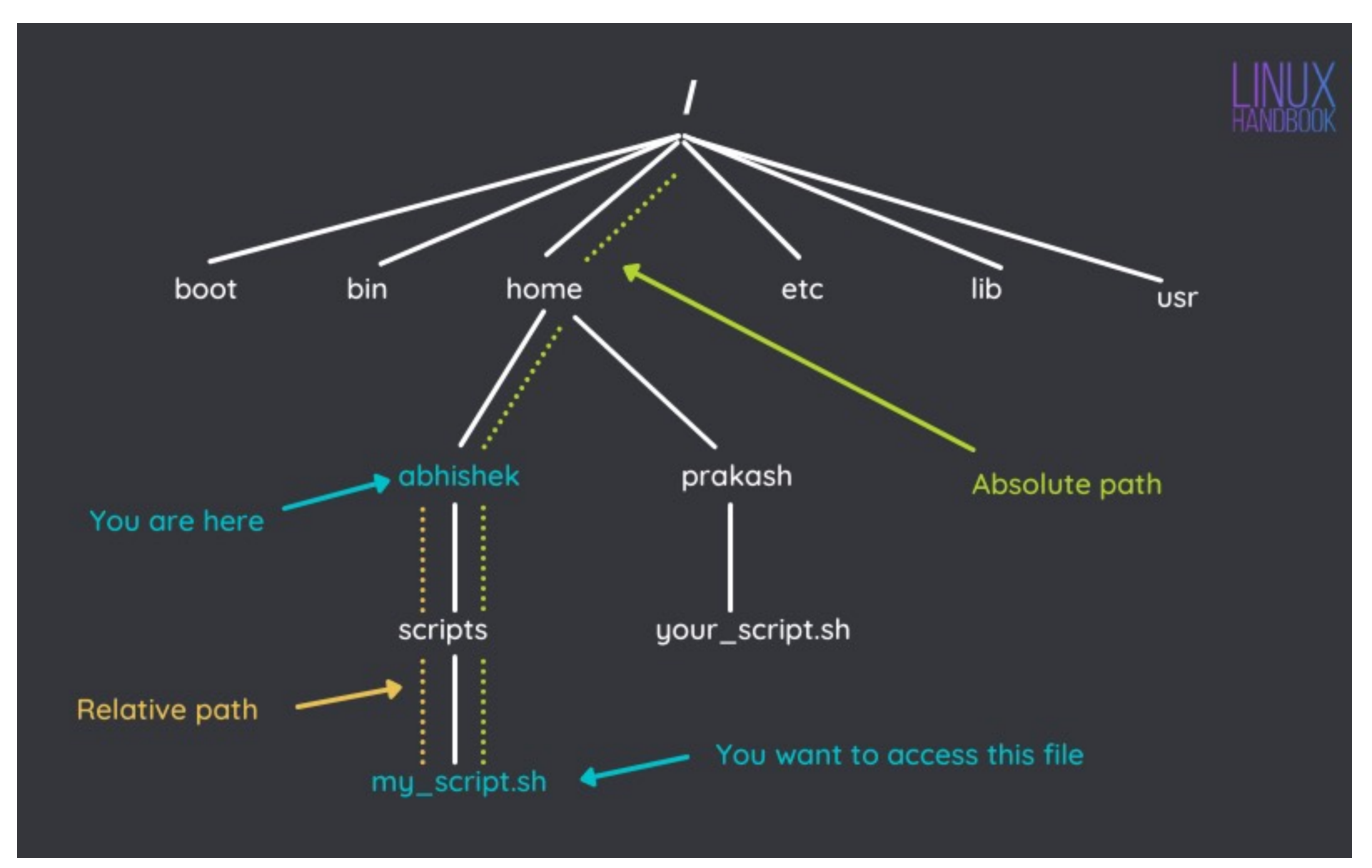

#### **PATH**

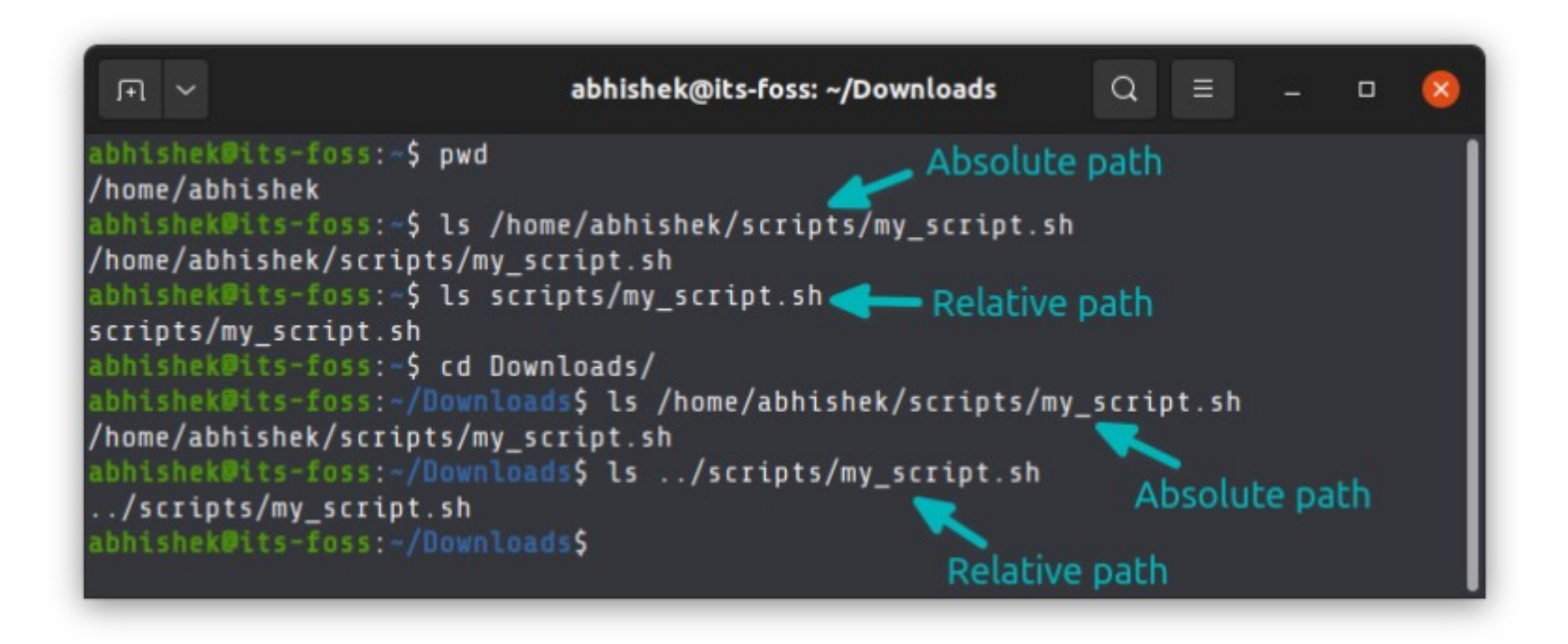

- **.** : current directory
- **..** : parent directory

#### **man [command]**

• Display the help information for the specified command.

**Examples : man ls**

# **apropos [keyword]**

• Search the database for strings in commands.

**Examples : apropos directory**

# **ls [options] [names]**

• List directory contents

**Examples : ls -l, ls -a**

# **cp [options] file1 file2 cp [options] file directory**

• Copy files and directories. **Beware!!! CP** can delete your file permanently by replacing an existing file.

**Examples : cp test1.txt test2.txt, cp -rf dir1 dir2**

#### **mv [options] source target**

Rename or move file(s) or directories. **Beware!!! MV** can also delete your file permanently by replacing an existing file.

**Examples : mv file1 file2, mv myfile.txt /usr/backup**

# **rm [options] [file | directory]**

Remove (delete) file(s) and/or diectories. **Beware!!!**  $\text{cm}$  can also delete your file permanently by replacing an existing file.

**Examples : rm file1, rm -rf mydir/**

#### **ln [options] existing newname**

Creat a shortcut

**Examples : ln -s /mnt/exthdd external\_hdd**

# **cd [directory]**

• Change directory

**Examples : cd /home, cd ../../../Downloads**

#### **pwd**

• Display the pathname for the current directory

**Examples : pwd -P (show Physical path)**

#### **mkdir [options] directories**

• Create a new directory

**Examples : mkdir test**

#### **ln [options] existing newname**

Creat a shortcut

**Examples : ln -s /mnt/exthdd external\_hdd**

# **cd [directory]**

• Change directory

**Examples : cd /home, cd ../../../Downloads** 

**cd (go to /home directory), cd - (go to previous directory)** 

#### **cat [options] [files]**

Display file's contents to the standard output device

**Examples : cat data.txt**

# **less [directory] [files]**

• View the contents of a file one page at a time

**Examples : less data.txt**

# **head [options] [files]**

• Display the first n lines of a file (the default is 10)

**Examples : head -20 data.txt**

# **tail [directory] [files]**

• Display the last n lines of a file (the default is 10)

**Examples : tail -15 data.txt**

#### **touch [options] files**

• Create an empty file with the specific name

**Examples :touch newfile**

# **clear**

• Clear a command line screen/window for a fresh start

**Examples : clear**

#### **chmod [options] [mode] [files]**

Change a file's permission

Examples : chmod -R 777 forbidden file

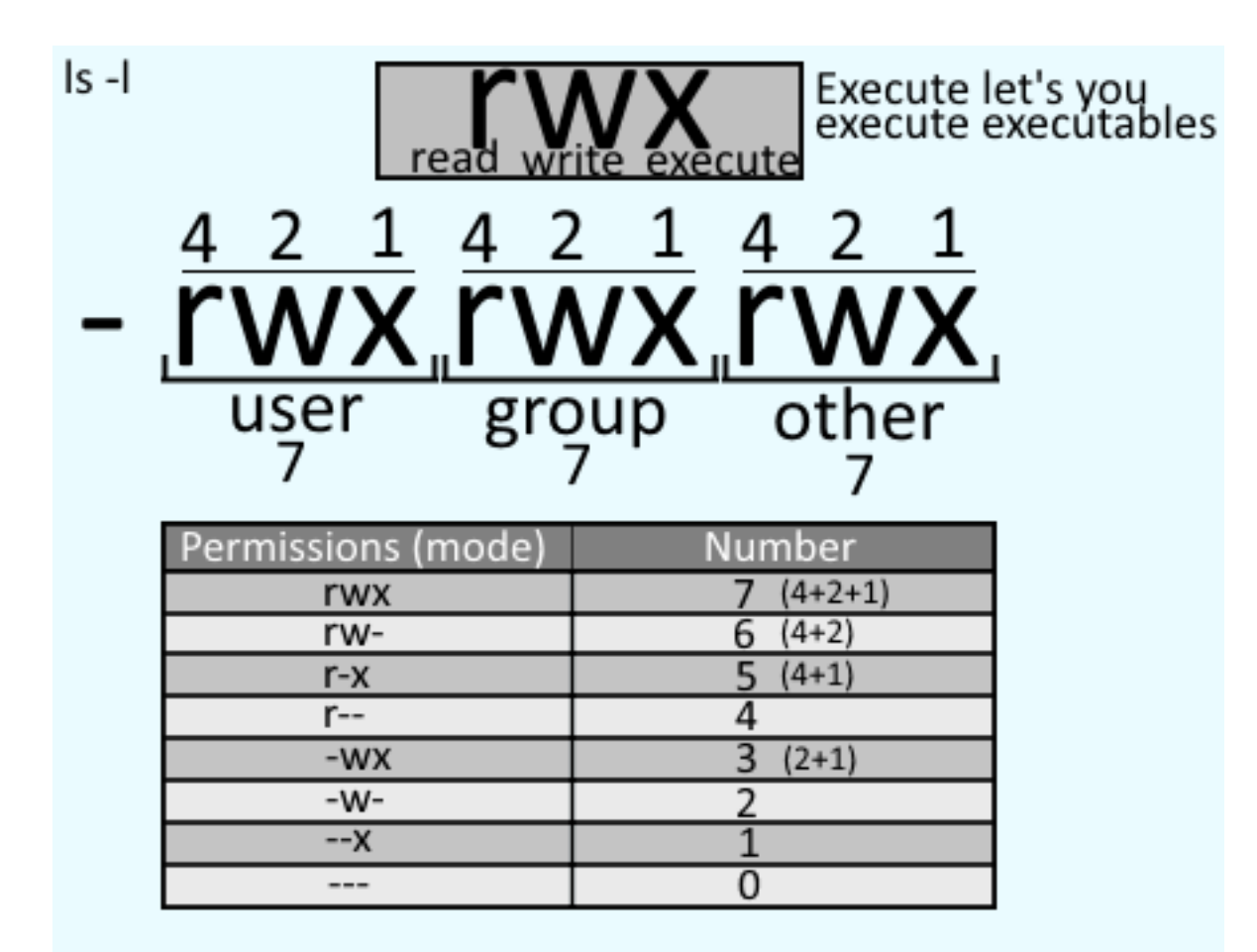

chown (change ownership) - ex chown root file1 chmod (change mode [permissions]) ex chmod 540 file1

#### **find [pathnames] [conditions]**

Search files and directories

**Examples : find /home/John -name '\*.gz'**

# **which [options] [commands]**

• Display the path to the command specified

**Examples : which python3**

#### **grep [options] pattern [files]**

Search files or output for a particular pattern

**Examples : grep -inR 'Cosmology'**

## **echo [options] [string]**

• Display the output

**Examples : echo \$PATH**

# **gzip, gunzip [options] [files]**

Compress and extract files

**Examples : gzip my\_file**

# **tar [options] [tarfile] [other-files]**

• Manipulate tape archives

**Examples : tar -xzvf hello.tar.gz, tar -czvf bye.tar.gz bye1 bye2**

# **df [options] [name]**

• Display used and available disk space

**Examples : df -h**

# **du [options] [file]**

• Show how much space each file takes up

**Examples : du -h**

#### **ssh [options] hostname [command]**

• Remotely log in to another Linux machine, over the network. Leave an ssh session by typing **exit**

**Examples : ssh pboonaom@lanta.nstda.or.th**

# **scp [options] hostname path**

• Remotely copy file to another Linux machine, over the network.

**Examples : scp pboonaom@lanta.nstda.or.th:/home/file.txt /home/Downloads/**

#### **File editor**

- **• gedit** 
	- Notepad-like editor with some programming features (e.g., syntax highlighting).
- **• nano** 
	- Lightweight editor.
- **• emacs** 
	- Swiss-army knife, has modes for all major languages, and can be customized. Formerly steep learning curve has been reduced with introduction of menu and tool bars.
- **• vim** 
	- A better version of 'vi' (an early full-screen editor). Very fast, efficient. Steep learning curve. Popular among systems programmers.

#### Basic Slurm In Use

PB (Pongsapat Boonaom)

#### **Slurm workload manager**

 **Slurm is an open source, fault-tolerant, and highly scalable cluster management and job scheduling system for large and small Linux clusters. Slurm requires no kernel modifications for its operation and is relatively self-contained. As a cluster workload manager, Slurm has three key functions. First, it allocates exclusive and/or non-exclusive access to resources (compute nodes) to users for some duration of time so they can perform work. Second, it provides a framework for starting, executing, and monitoring work (normally a parallel job) on the set of allocated nodes. Finally, it arbitrates contention for resources by managing a queue of pending work.**

#### **sinfo**

• reports the state of partitions and nodes managed by Slurm. It has a wide variety of filtering, sorting, and formatting options.

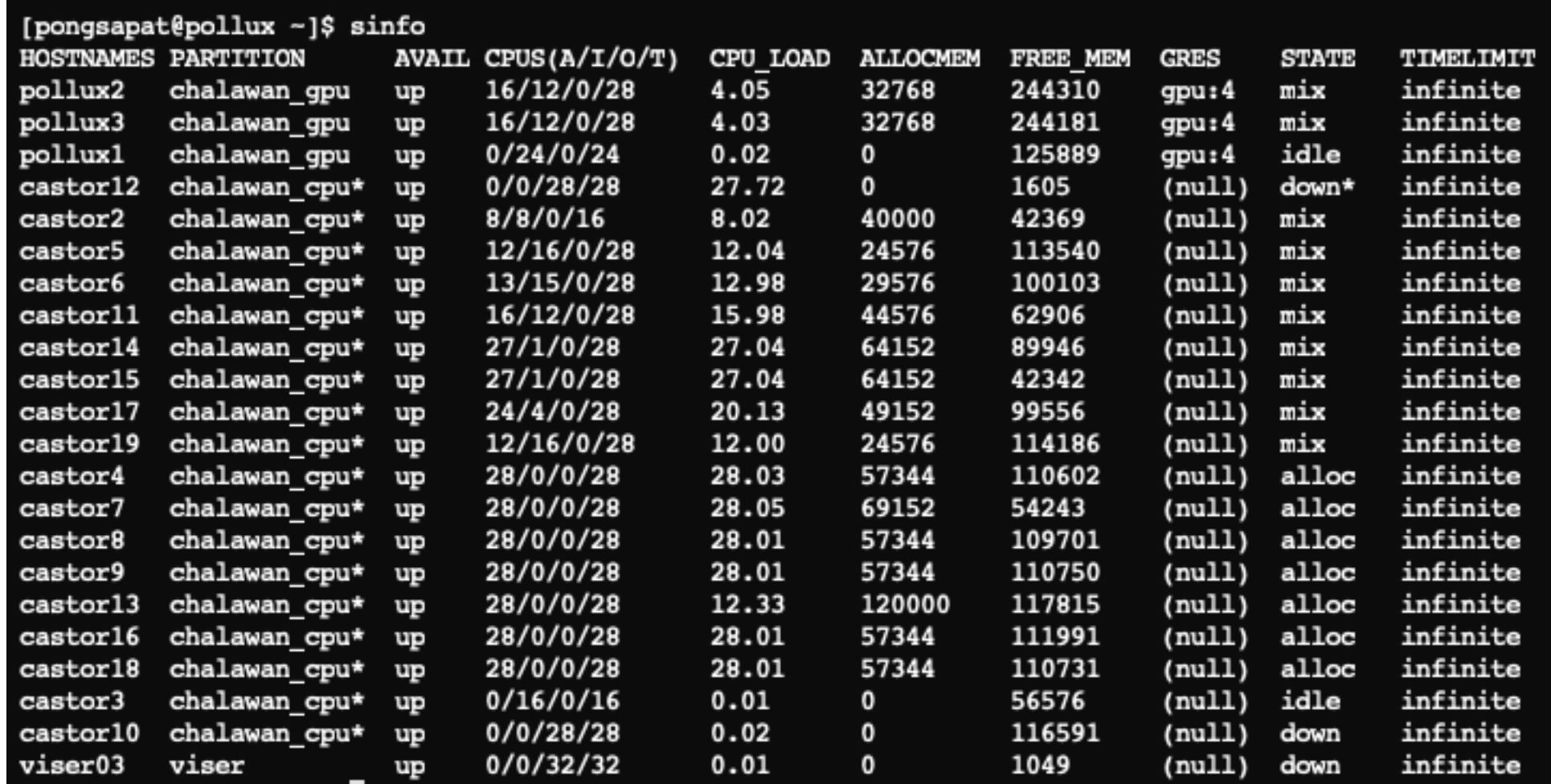

#### **sbatch [options] executable [arguments]**

• is used to submit a job script for later execution. The script will typically contain one or more srun commands to launch parallel tasks.

#### **scancel [job id]**

• is used to cancel a pending or running job or job step. It can also be used to send an arbitrary signal to all processes associated with a running job or job step.

#### **squeue**

• reports the state of jobs or job steps. It has a wide variety of filtering, sorting, and formatting options. By default, it reports the running jobs in priority order and then the pending jobs in priority order.

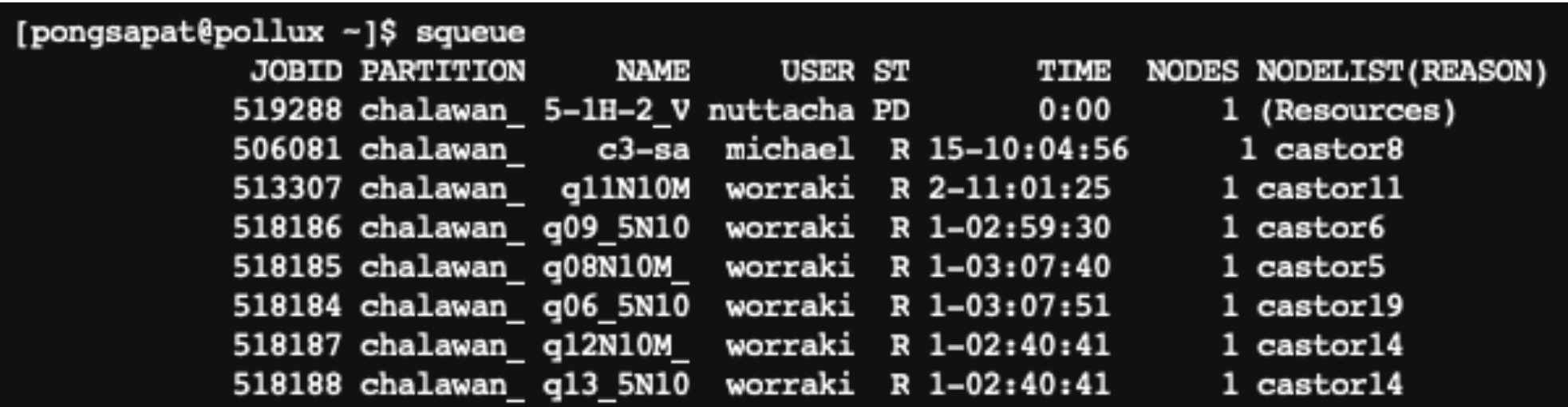

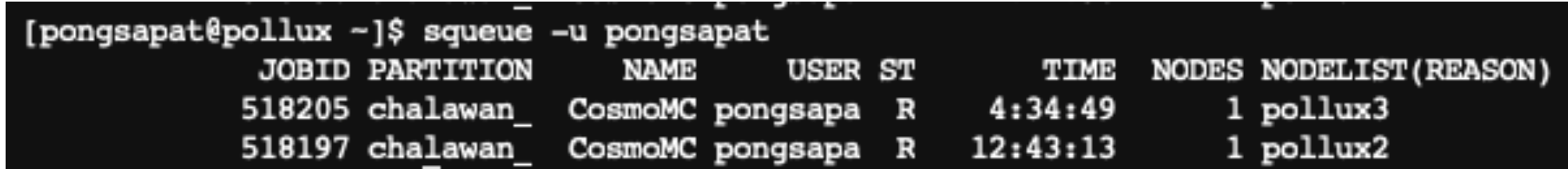

#### **Examples of batch scripts**

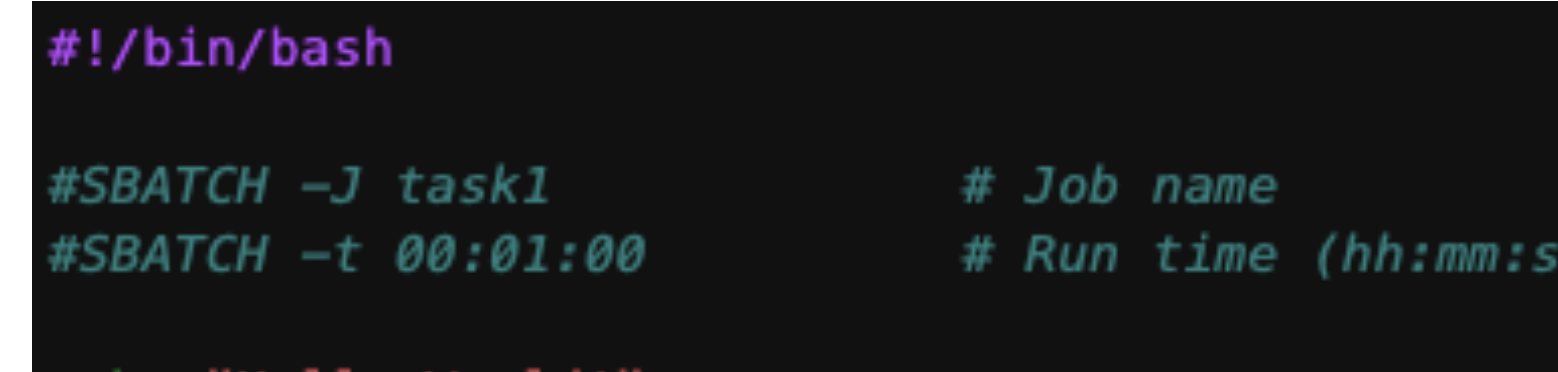

s)

#!/bin/bash

echo "H**ello World!"** 

#SBATCH -J R3\_0.002 # Job name #SBATCH -p chalawan\_cpu # Partition #SBATCH -n 4 -c 4 # Number of task

module purge module load gnu8 module load hwloc module load openmpi3 source data/clik\_14.0/bin/clik\_profile.sh

mpirun -np 4 -c 4 ./cosmomc inifiles/R3\_0.002/plc-bao.ini

#### **Frequently used sbatch options**

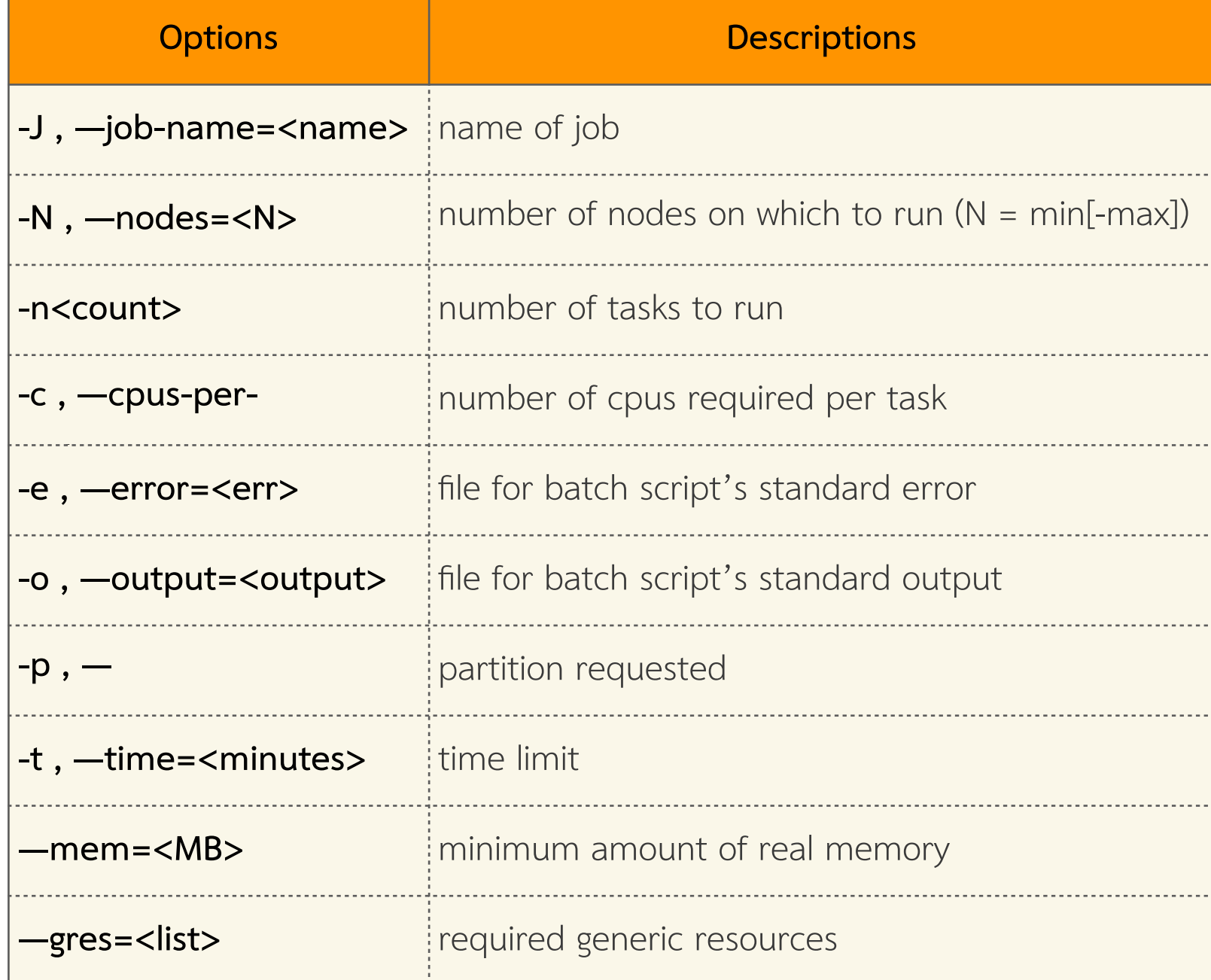